# Shiny : : **HATIRLATICI NOT**

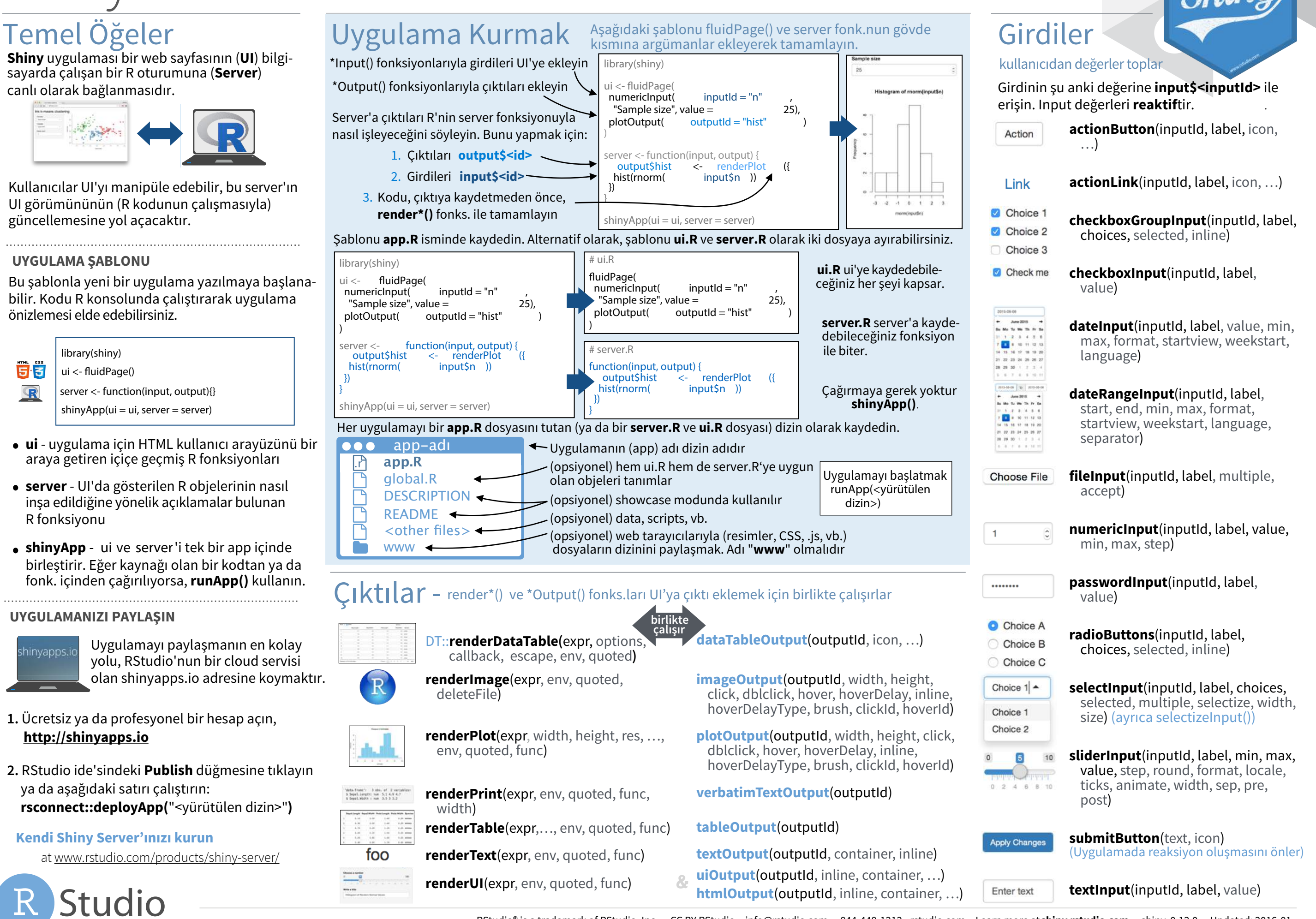

RStudio® is a trademark of RStudio, Inc. • CC BY RStudio • info@rstudio.com • 844-448-1212 • rstudio.com • Learn more at **shiny.rstudio.com** • shiny 0.12.0 • Updated: 2016-01 Çeviri: Metin Yazici • *yyazicimetin@gmail.com*

# Reaktiflik

#### Reaktif değerler reaktif fonksiyonlarla birlikte çalışır. Hatadan kaçınmak için reaktif bir değeri aşağıdaki fonksiyon argümanlarının içinde bulunanların birinden çağırın. **Aktif bir reaktif içerik haricinde operasyon'a izin verilmemektedir.**

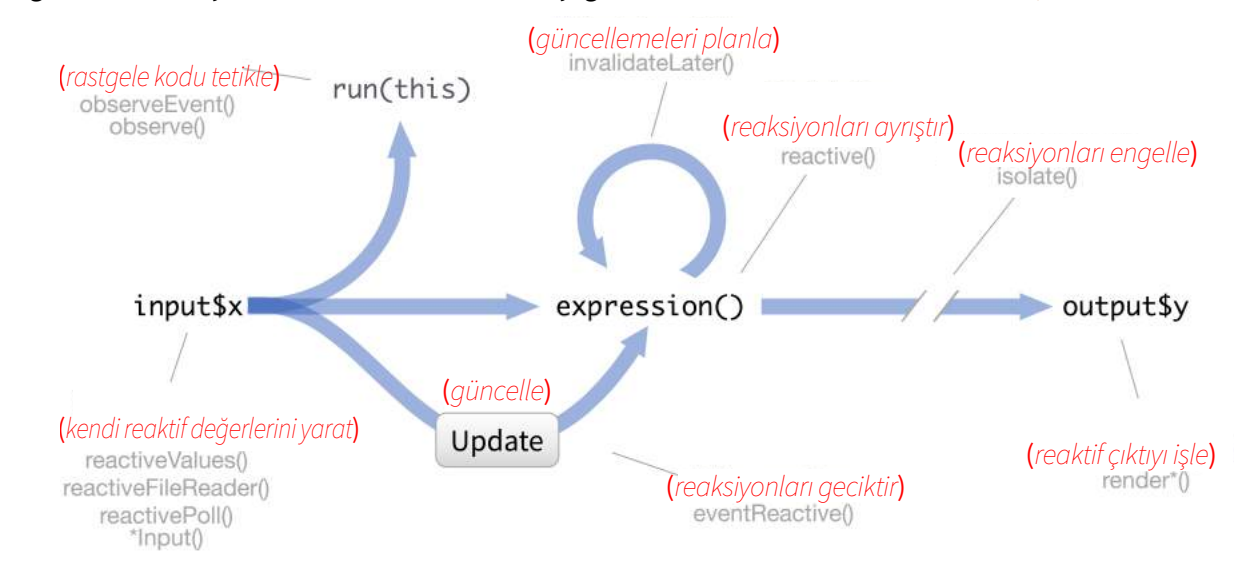

#### **KENDİ REAKTİF DEĞERLERİNİ YARAT**

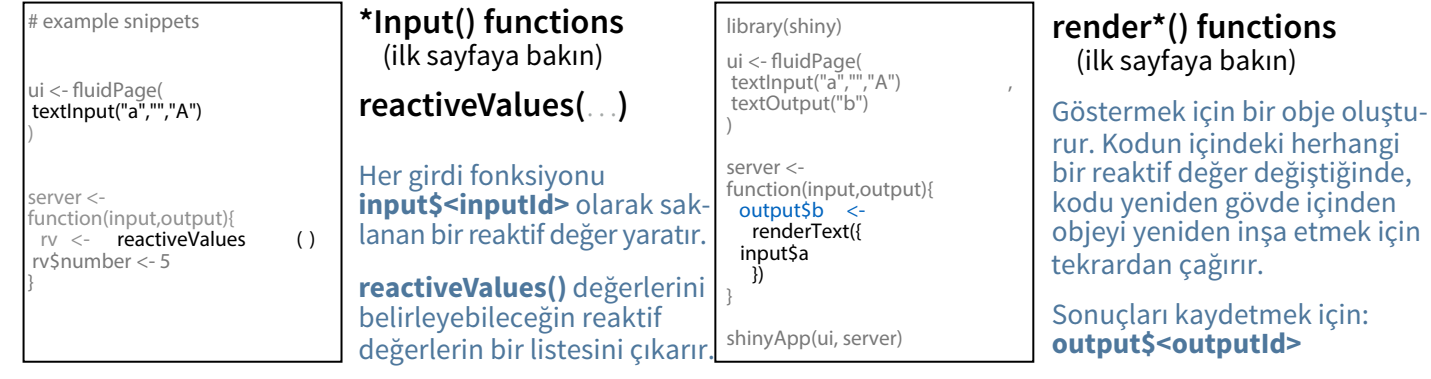

#### **REAKSİYONLARI ENGELLE**

#### **RASTGELE KODU TETİKLE**

**REAKSİYONLARI GECİKTİR**

**REAKTİF ÇIKTIYI İŞLE**

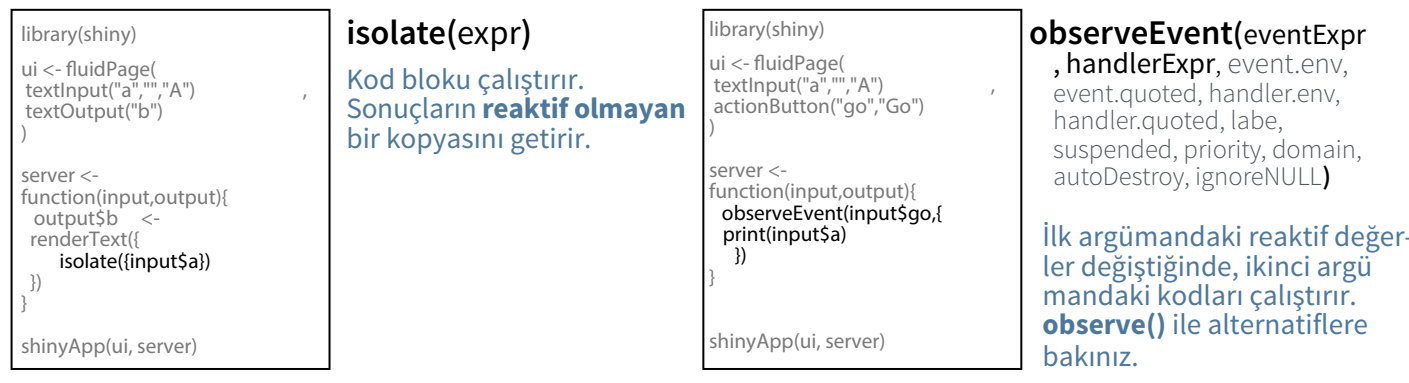

#### **REAKSİYONLARI AYRIŞTIR**

...<br>textInpi

server < function  $re <$ 

output<br> **re**  }) }

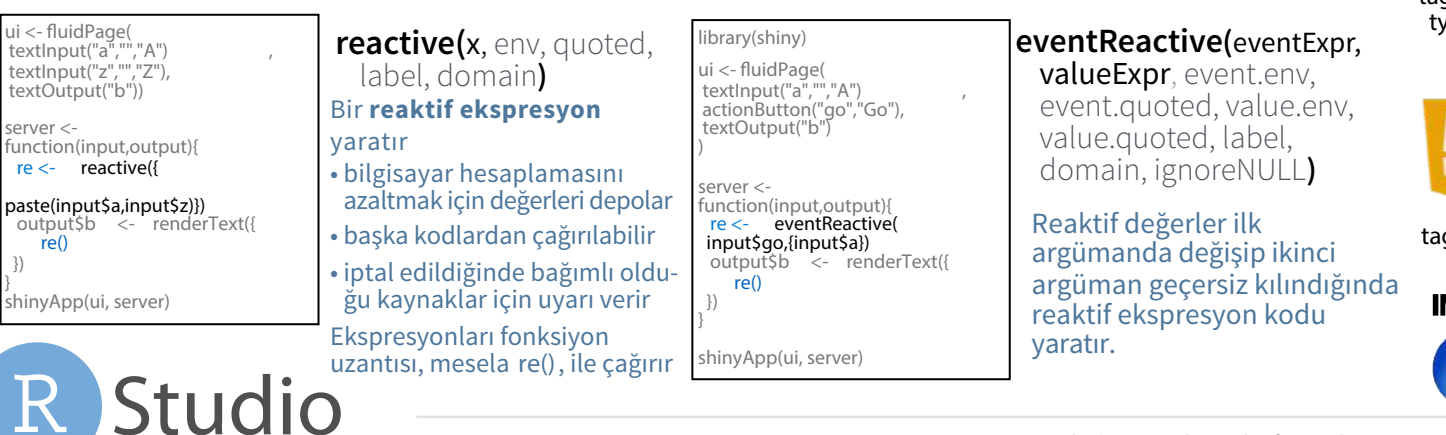

### UI - Bir uygulamanın UI'si HTML belgesidir Tasarım-Düzen Bu HTML'yi düzenlemek için R-Shiny fonk. kullanın.

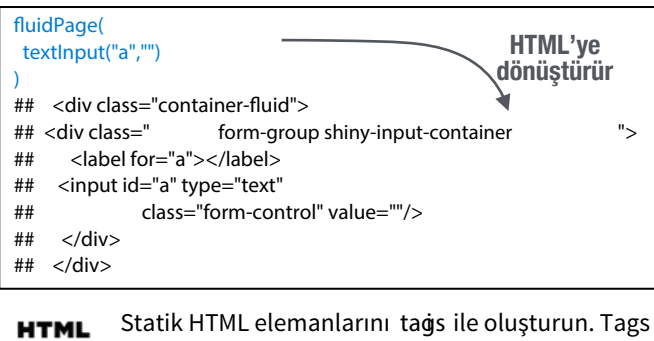

HTML tagleri ile paralel giden ortak fonksiyonların . listesidir, misal tags\$a(). İsimsiz argümanlar tagın içine kaydırılacaktır; isimlendirilmiş argümanlar ise tag özelliklerine haline gelecektir.

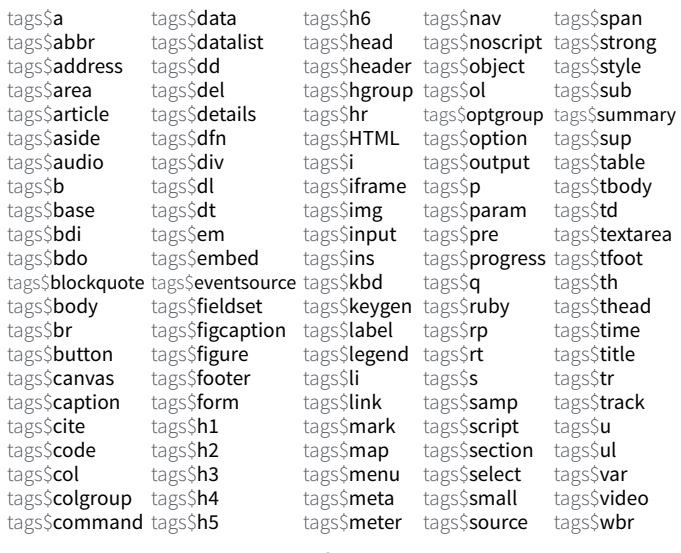

#### En yaygın taglar wrapper fonksiyonlarına sahip olanlardır. Bunların başına **tags\$** eklemek zorunda değilsiniz.

ui <- fluidPage( Header 1  **h1("Header 1") , hr() , br() , p( strong("bold") ),** hold  **p( em("italic") ),** italic  **p( code("code") ),** code  **a(href="", "link"), HTML("<p>Raw html</p>")** link **)** Raw html

#### **EZZ**

ta<sub>l</sub> taj

ta ta ta ta ta ta ta ta

ta<sup>j</sup> ta<sup>j</sup> ta ta

ta

ta.

CSS dosyası eklemek için, **includeCSS()** ya da 1. Dosyayı **www** altdizinine yerleştirin 2. Alttaki kod ile bağlayın,

tags\$head(tags\$link(rel = "stylesheet",  $\mathbf{v}_{\mathsf{pe}} = \text{``text/css''}, \text{href} = \text{``} \qquad \qquad \text{~file name>} \qquad \text{''})$ 

## ZL

JavaScript eklemek için, **includeScript()** ya da 1. Dosyayı **www** altdizinine yerleştirin 2. Alttaki kod ile bağlayın,

gs\$head(tags\$script(src = "<file name>  $\qquad$  "))

#### **MAGES** Resim eklemek için

- 1. Dosyayı **www** altdizinine yerleştirin
- 2. Bu kod ile bağlayın, img(src="<file name>")

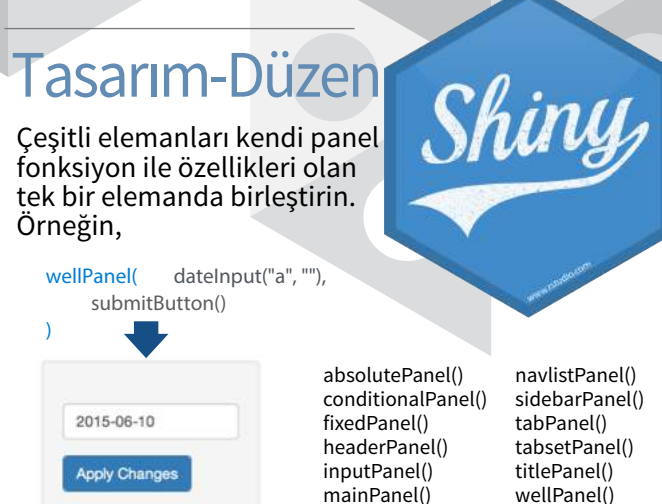

#### Panelleri ve elemanları bir layout fonksiyonu ile tasarım içine yerleştirin. Elemanları layout fonk.larının

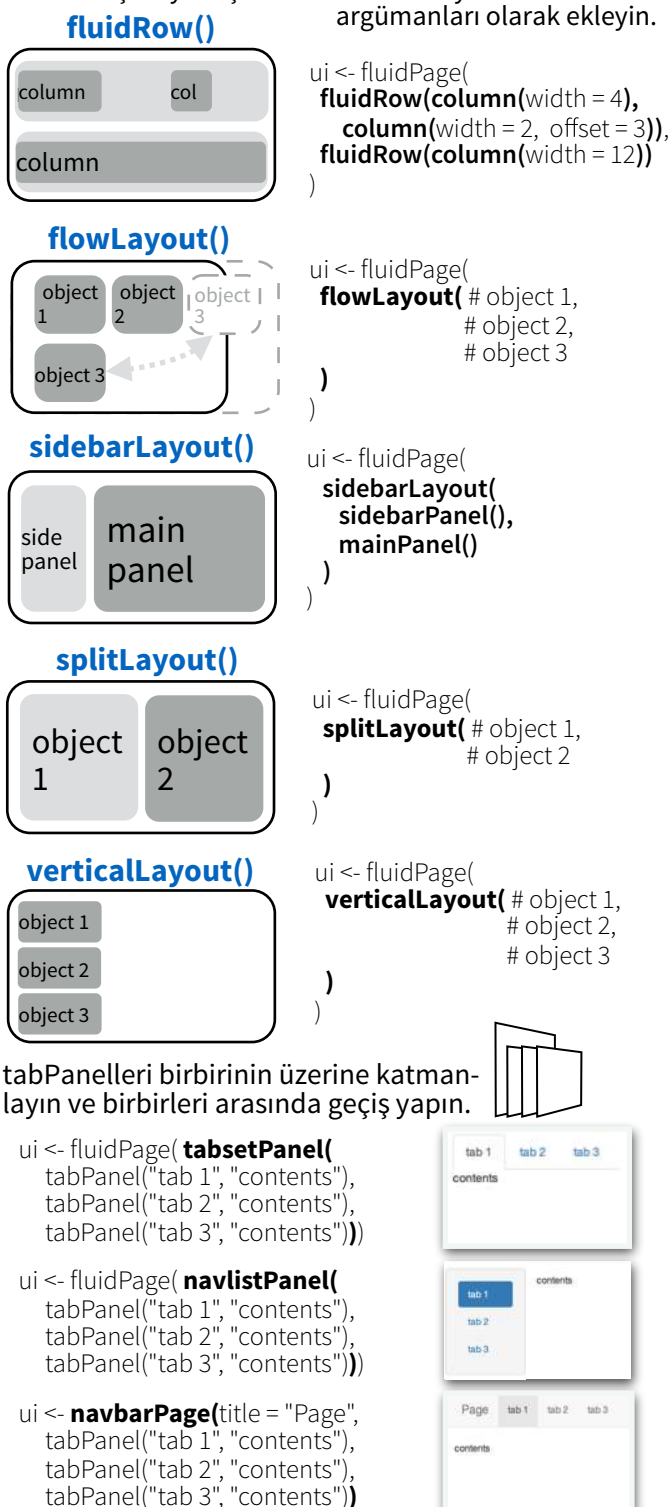

RStudio® is a trademark of RStudio, Inc. • CC BY RStudio • info@rstudio.com • 844-448-1212 • rstudio.com • Learn more at **shiny.rstudio.com** • shiny 0.12.0 • Updated: 2016-01 Çeviri: Metin Yazici • *yyazicimetin@gmail.com*